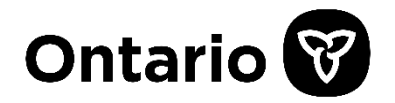

Ontario Tenders Portal (OTP) eTendering System is currently hosted by Jaggaer. The OTP is the online bidding portal for procurement opportunities within the government of Ontario and Broader Public Sector Entities.

The Ontario Tenders Portal provides:

- One central location to view procurement opportunities from a wide variety of purchasing organizations and provinces
- The ability to download procurement opportunities at no cost to vendors
- Online bid submissions for procurements
- Increased transparency and assurance of process compliance
- Broader market reach
- Reduced customer acquisition costs

The OTP is located at the following link:

[https://ontariotenders.app.jaggaer.com/esop/nac-host/public/web/login.html](https://urldefense.com/v3/__https:/ontariotenders.app.jaggaer.com/esop/nac-host/public/web/login.html__;!!ABXyrcI!YxX6w1ksiIfniRB70UJOfbf81TWTU4QHhC9gDMiHH82ArqmnSTcjU1_lyYAZaBOWKZLBszk$)

The following **eTendering: Supplier Registration Guide** provides a step-by-step process for registering a new account to the OTP, and once registered, how to add users to your account and view opportunities.

The Body Transportation DRAFT RFR can be located as follows: Project Title: **Draft RFR Body Transportation**  Project Code: **tender\_13599** Category 85 (Healthcare Services) Subcategory 85171500 (Funeral and Associated Services)

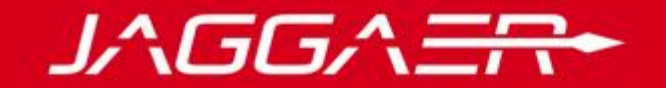

# **JAGGAER Advantage**

eTendering: Supplier Registration Guide

© Copyright 2018 Jaggaer – All Right Reserved 1

# Language Selection

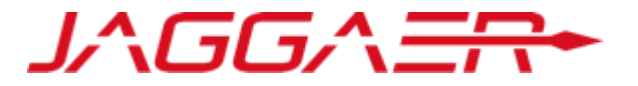

## Select local language:

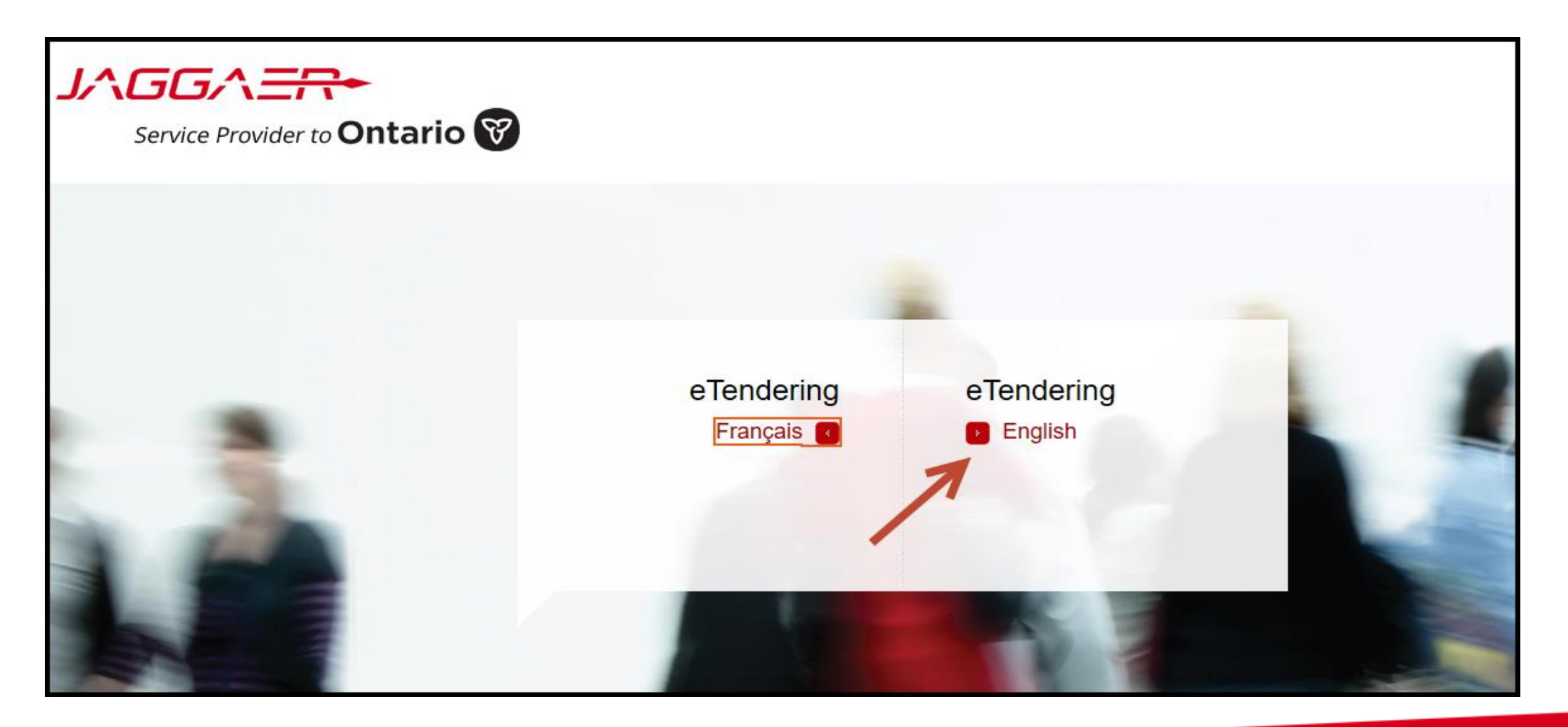

# New User Registration

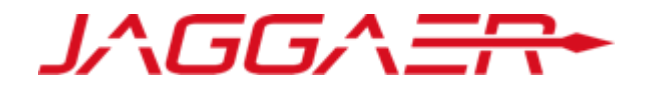

Users of the eTendering solution can view procurement opportunities and awards at any time. Registering with the eTendering solution provides users the ability to customize their company's profile for easier and faster access to upcoming opportunities. Registration allows you to identify the goods or services your company can provide and be automatically notified of matching procurement opportunities. This information is used to automatically populate your bid responses, and streamline your response effort. Registration will be required to submit bid opportunities.

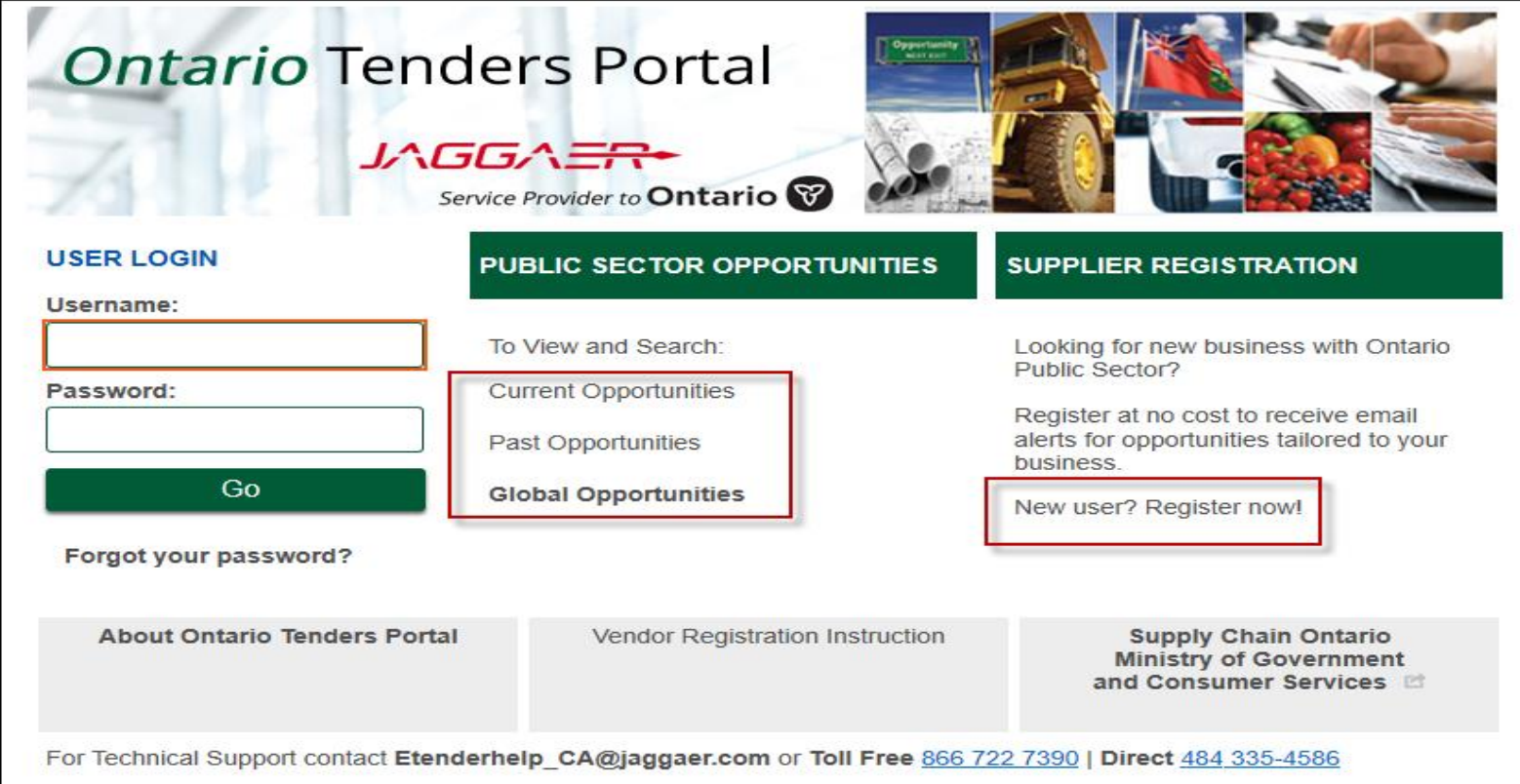

# New User Registration Continued

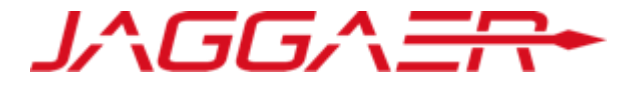

Click on "New user? Register Now" link to register as a supplier:

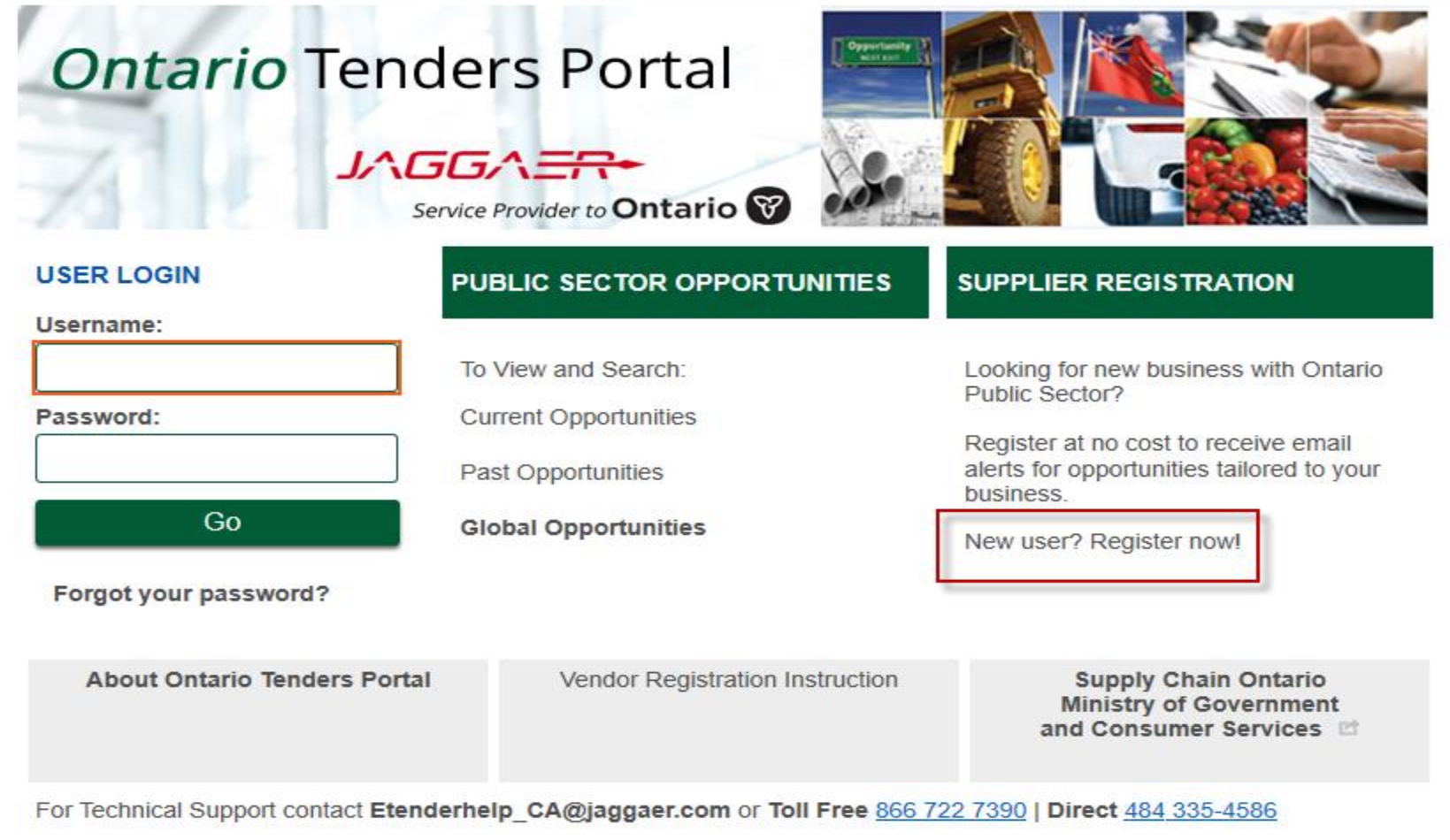

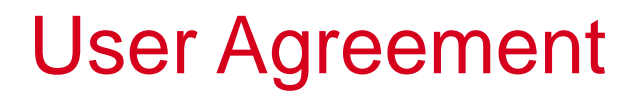

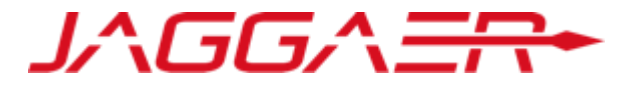

## Read and review the user agreement and select "I Agree" in order to move forward:

**User Agreement** 

#### GENERAL TERMS AND CONDITIONS FOR PARTICIPATION IN EVENTS CONDUCTED THROUGH ONTARIO TENDERS

1.INTRODUCTION

1.1.BravoSolution ("BravoSolution") owns a proprietary Software-as-a-service platform (the "Platform") that operates an electronic tendering portal called Ontario Tenders Iwww.Ontariotenders.bravosolution.com] (the "Portal") owned by the Ministry of Government Services (the "Buver.")

1.2. The Portal operates in order to distribute requests for bidding and to facilitate the buving of goods and services on behalf of the province of Ontario.

2.SCOPE

2.1. The scope of this agreement (the "General Conditions") is to define the terms and conditions under which certain parties (each, a "Supplier") can take part in requests for bidding and other events offered on the Portal (each, an "Event.")

3. REGISTRATION TO THE ONTARIO PORTAL - PARTICIPATION IN EVENTS

3.1.As a condition to using the Portal, each Supplier must:

3.1.1 register with BrayoSolution and, in some instances, qualify with the Buyer in order to participate in tenders on the Portal: and

3.1.2.communicate to BrayoSolution complete, truthful and accurate corporate and/or personal information and any other details deemed necessary or useful by BrayoSolution for identifying the Supplier (the "Registration Data"): and

3.2. Upon registration, the Supplier shall choose one or more identification code(s) (each, a "User ID") and be granted one or more Passwords (each, a "Password".) The registration shall be deemed completed upon BravoSolution activating the User ID and Password.

3.3. The User ID and Password are strictly personal and non-transferable. The Supplier shall not disclose a User ID or Password to any third party and shall store and safequard each with the utmost care. The Supplier shall be held solely accountable for the use of a User ID or Password by third parties. The Supplier shall immediately notify BrayoSolution in case of theft or loss of a User ID or Password.

3.4. A Supplier may not aggregate documents or distribute documents to any third party. A Supplier may not submit bids on behalf of any third party.

3.5. Following the activation of User ID and Password, the Supplier, where invited, can participate in the Events through a personal computer, featuring a Web browser, connected to the Internet, in compliance with the minimum system requirements defined at the time by BravoSolution. The purchase, installation and configuration of Supplier's hardware and software are the sole responsibility of the Supplier.

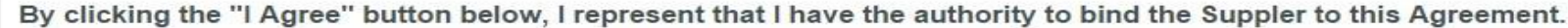

I Agree **Next** 

# Registration – Organization Details

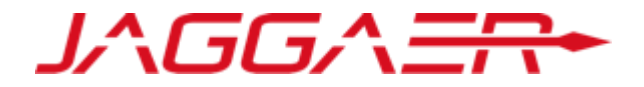

Fields marked with an asterisk are mandatory. NOTE: Although the HST Number, the Company Registration Number, and the Dun & Bradstreet Number are not mandatory, they are unique identifiers that help to eliminate duplication of accounts from the same company. It is highly encouraged to complete these fields.

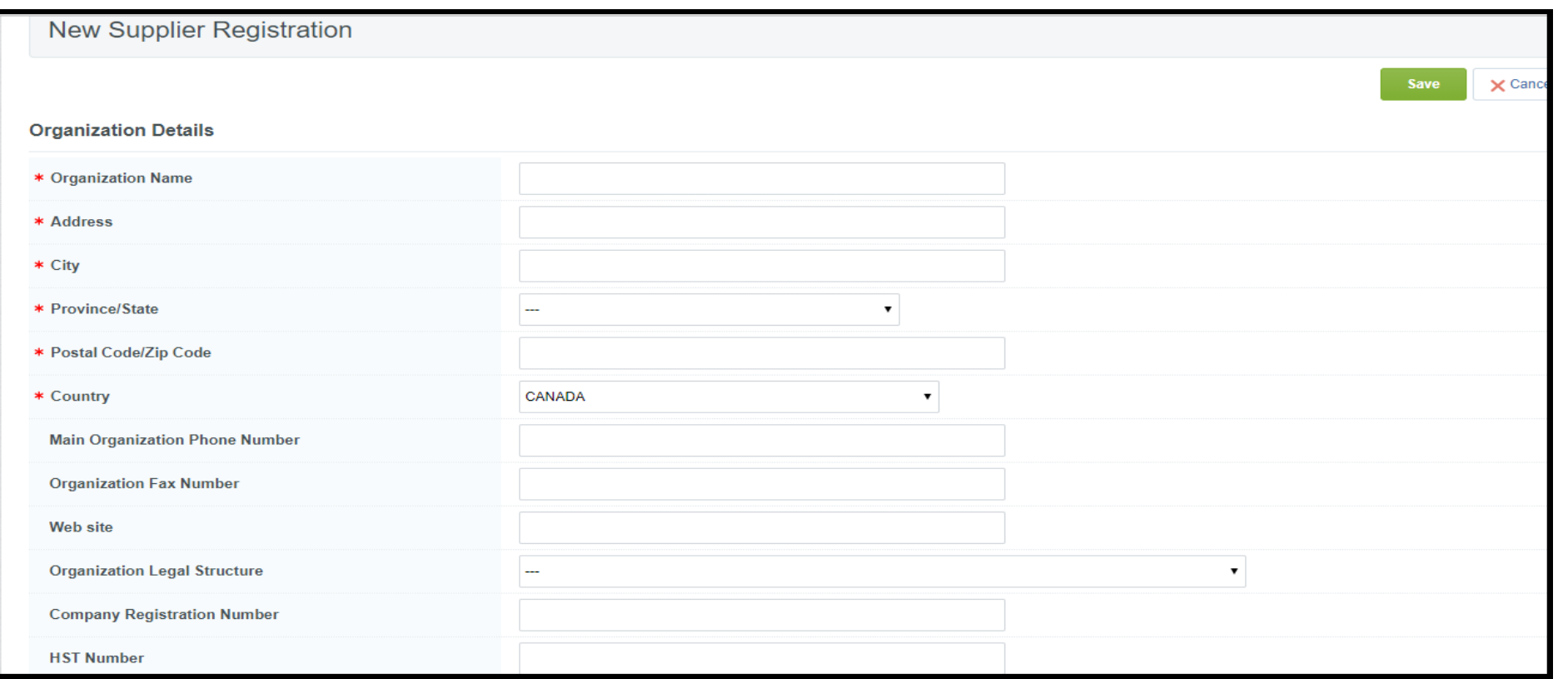

# Registration – User Details

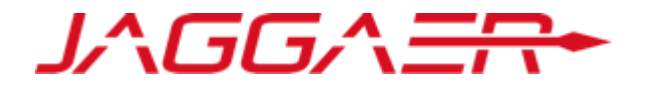

Choosing the correct time zone is critical as it determines your deadline for submitting bids**.**

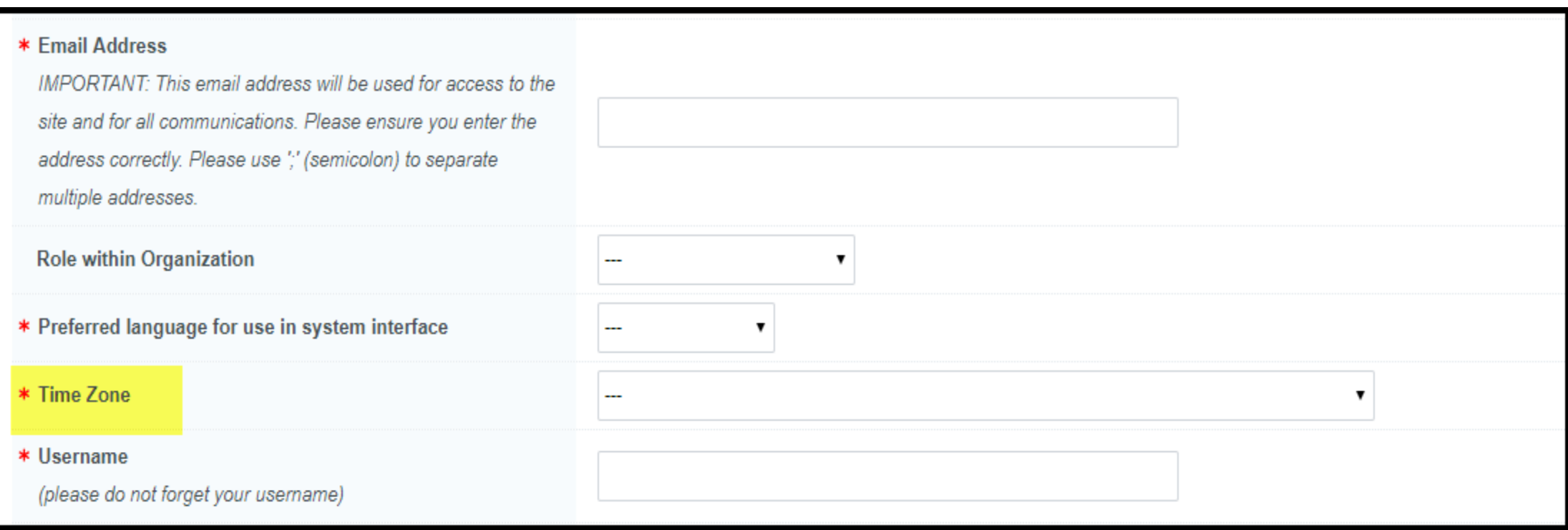

# Registration – Duplication

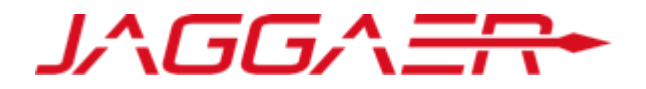

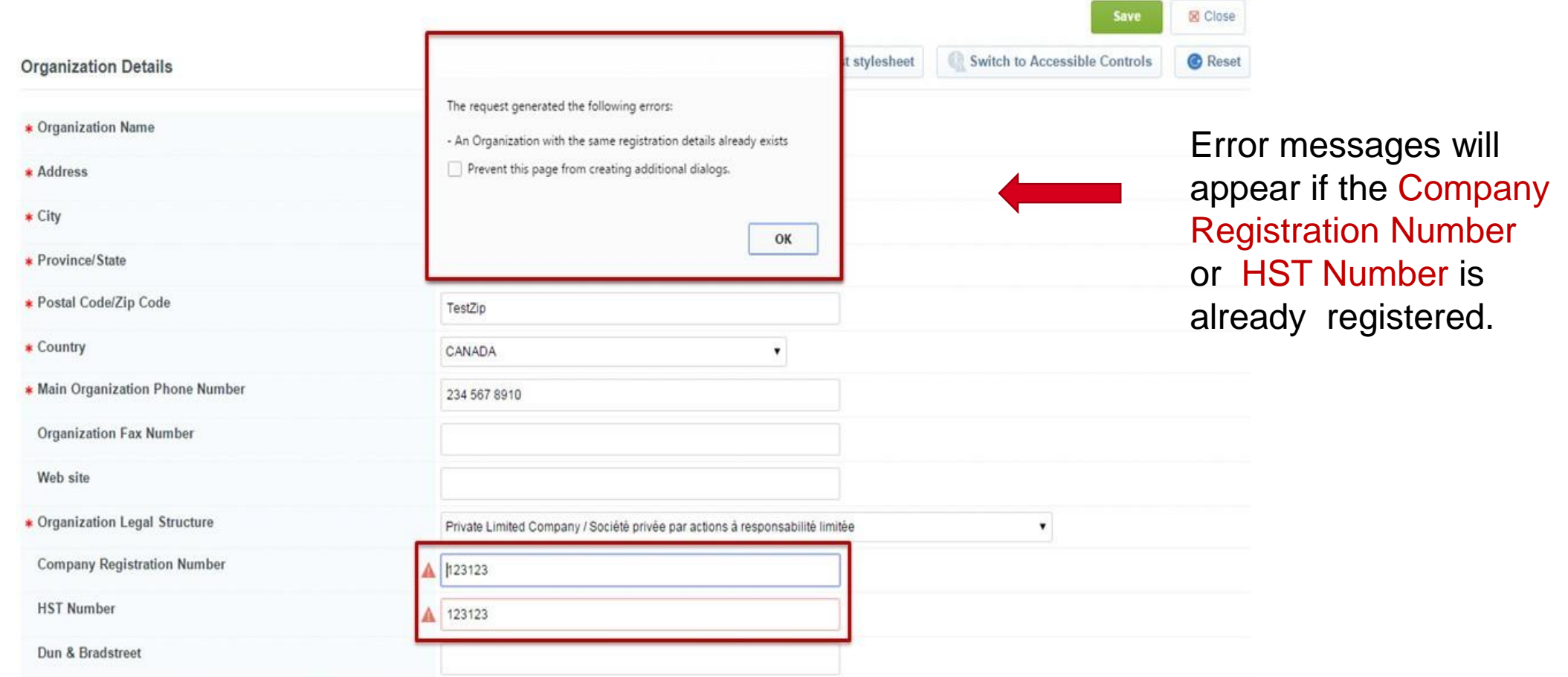

# Registration – Additional Information

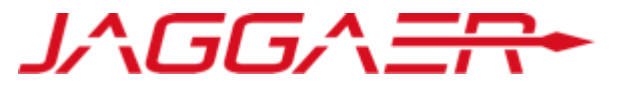

These additional fields diminish redundancy when responding to an eTendering opportunity as they will auto-populate into your company's tender responses. These fields are always available to update at anytime within your company's profile.

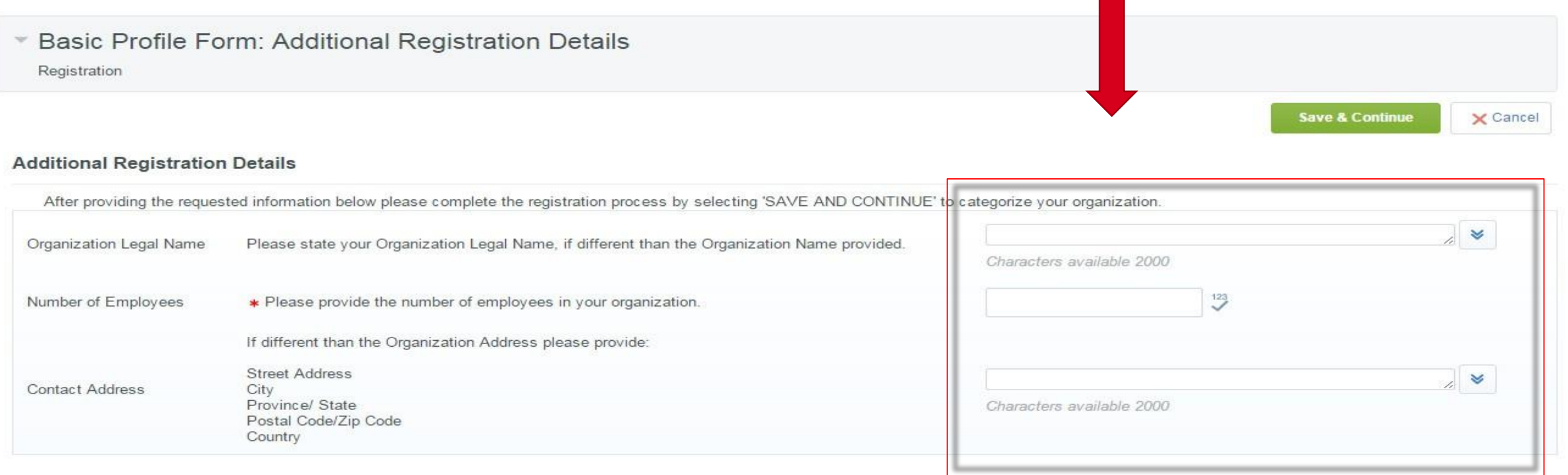

# Registration – Save and Continue

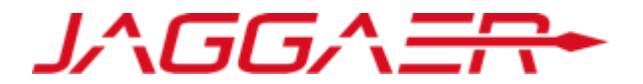

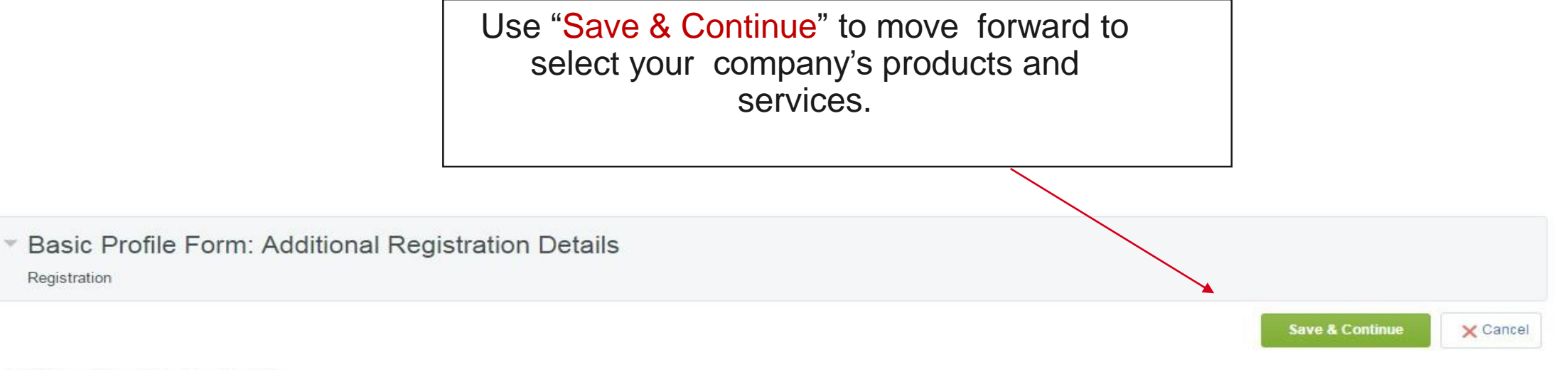

### **Additional Registration Details**

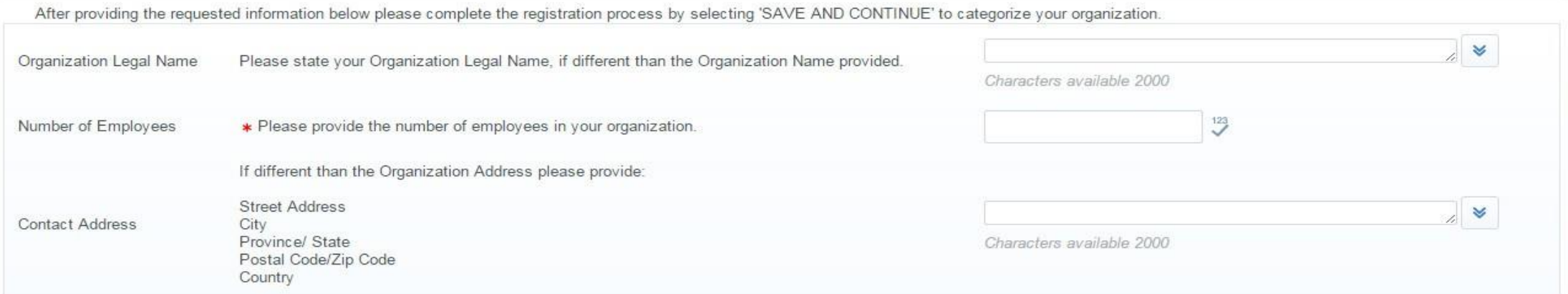

## Category Tree – Self-classify your Organization

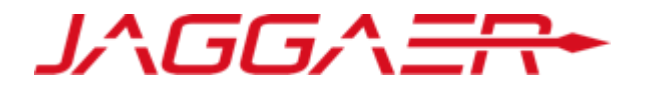

# Classifying your Organization's Products and Services

- The category tree enables you to provide detailed information about the products and services your organization can provide.
- Enabling categories and subcategories will automatically send your company E-mail notifications when a matched opportunity is published.
- Selecting the correct category tree products and services provides suppliers with greater visibility into more opportunities than ever before, and guides you to the optimal opportunities for your organization.
- Should your company expand your product or service offerings, your category tree selections can be updated at any time in your organization's profile.

# Category Tree – Self-classify your organization **Continued**

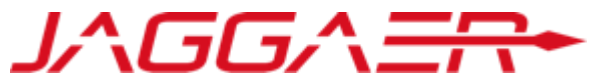

The Category Tree enables you to provide detailed information about the services your organization provides.

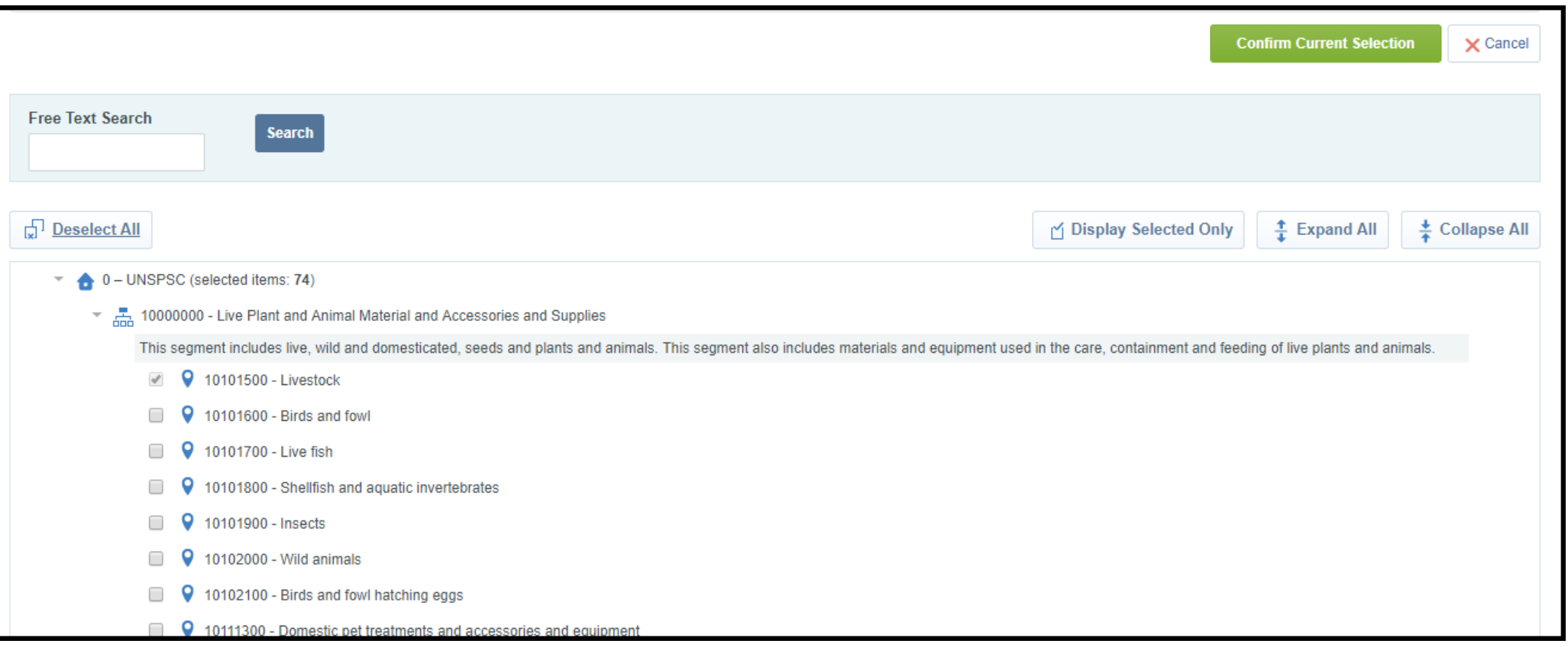

# Category Tree Structure

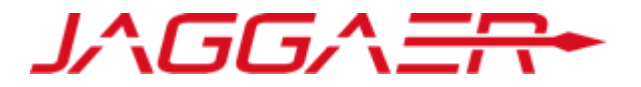

The Category Tree can be expanded to view subcategories under high level categories by clicking on relevant categories.

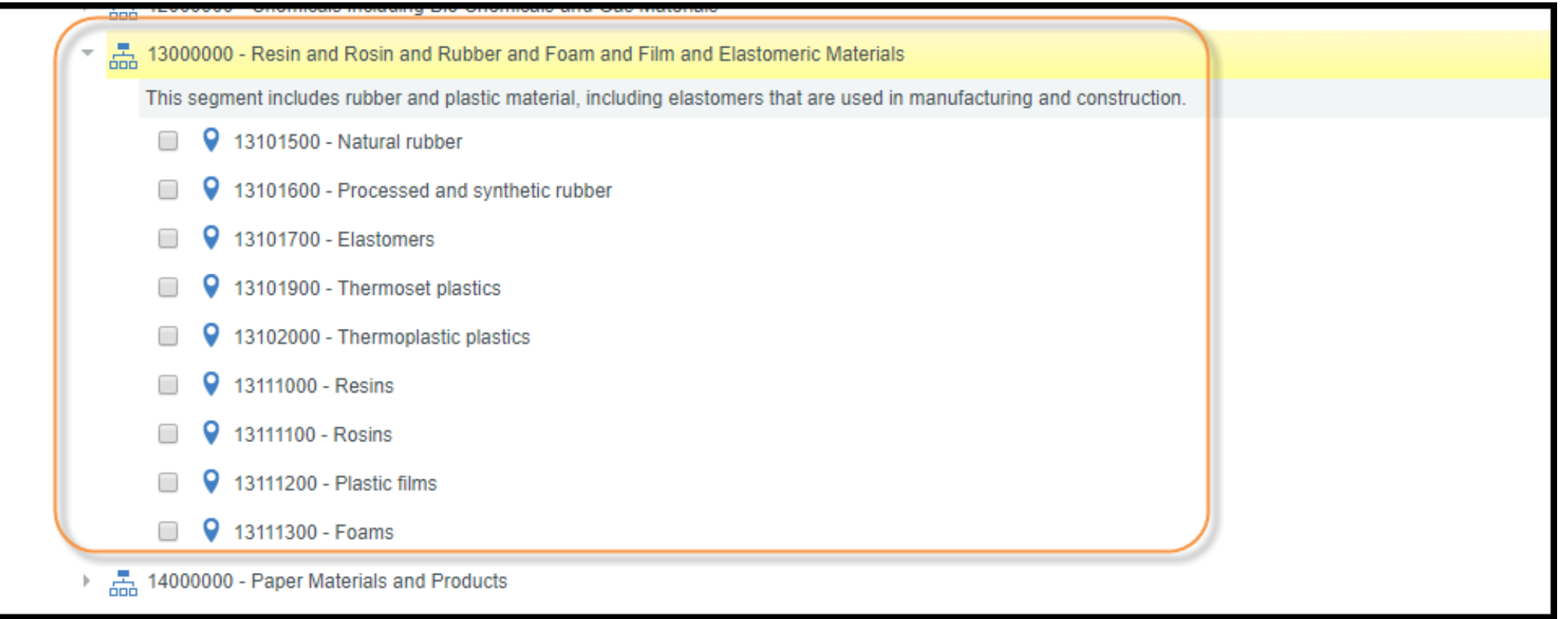

# Category Tree Search

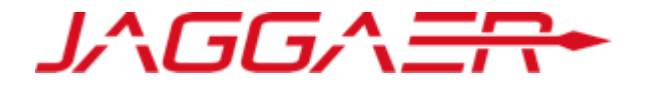

- Use the "Free Text Search" to find specific categories.
- Search using a "Category Code" or "Category Description"
- To ensure optimal results, use key words like: "office" instead of "office supplies", "computer" instead of "computer accessories", "consult" instead of "consulting" etc.to return relevant search results.

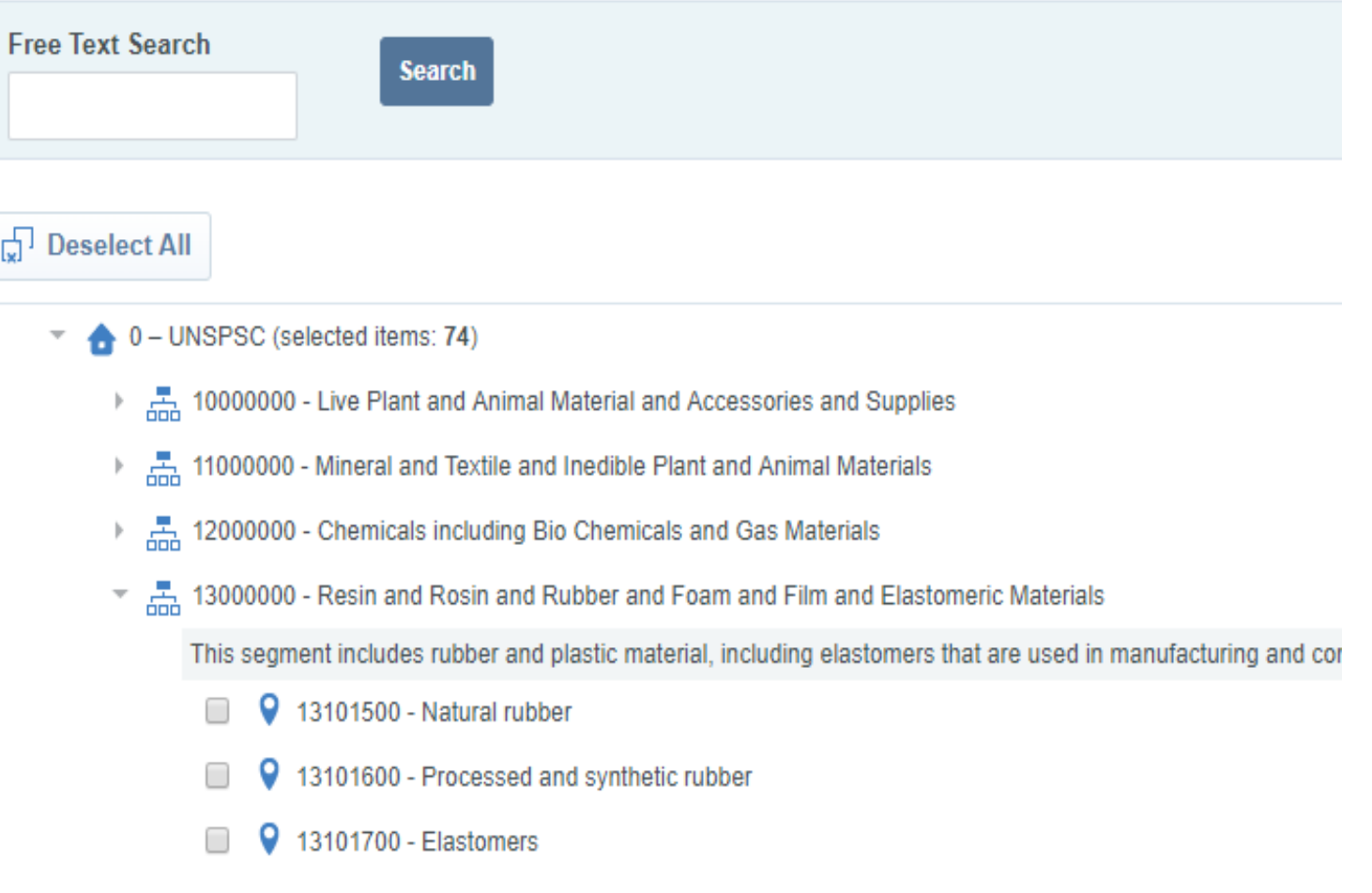

# Category Tree Search Results

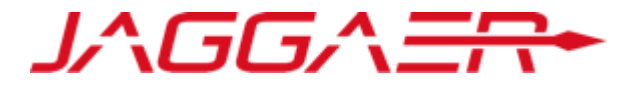

# **NOTE:** The search feature is instantaneous and will require a scroll down to see the highlighted results.

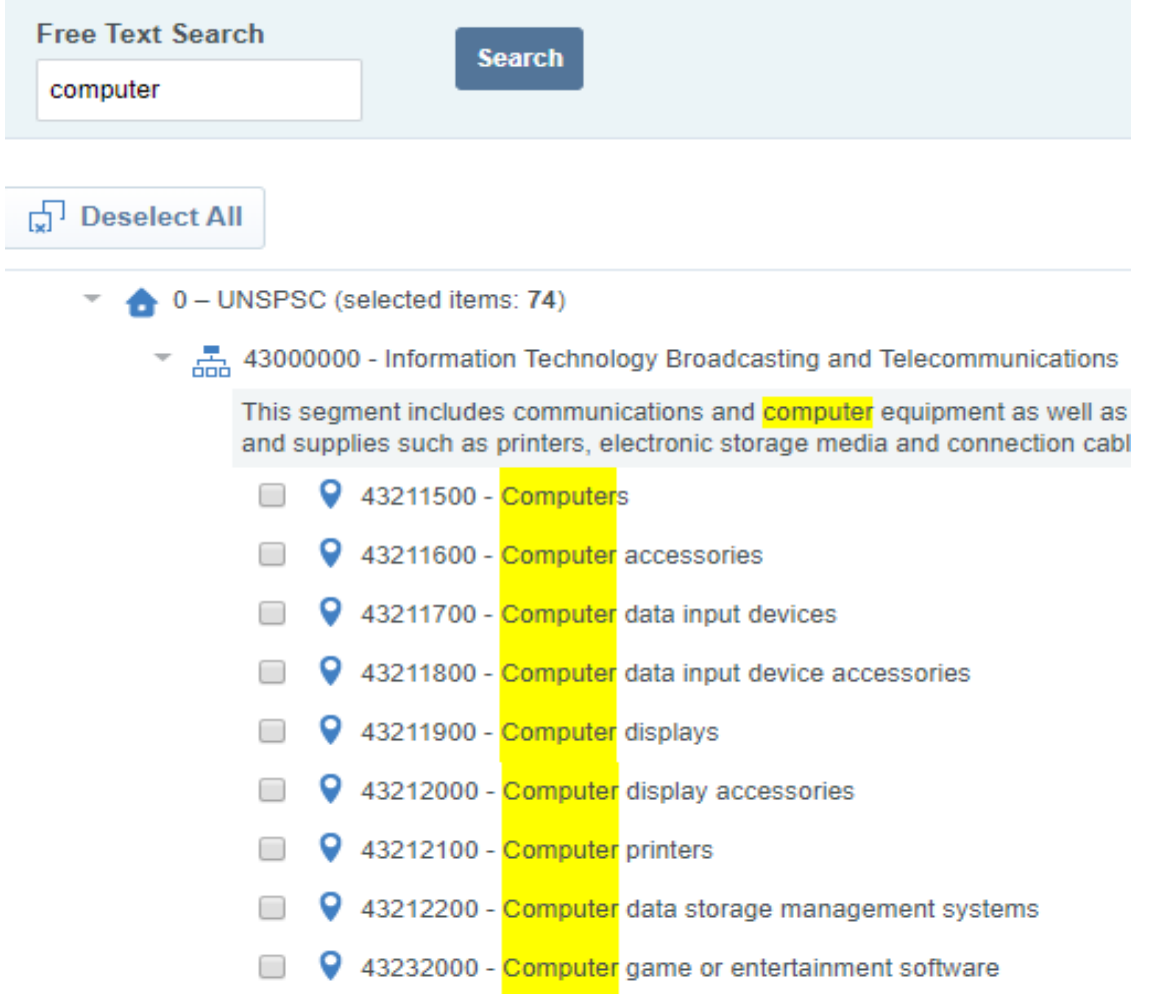

# Category Tree – Select Categories

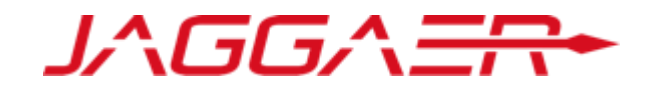

43000000 - Information Technology Broadcasting and Telecommunications

NOTE:

By checking the boxes you can select all appropriate sub- categories. Multiple selections are allowed and encouraged to accurately reflect all products or services your organization can provide.

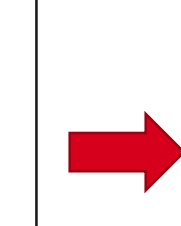

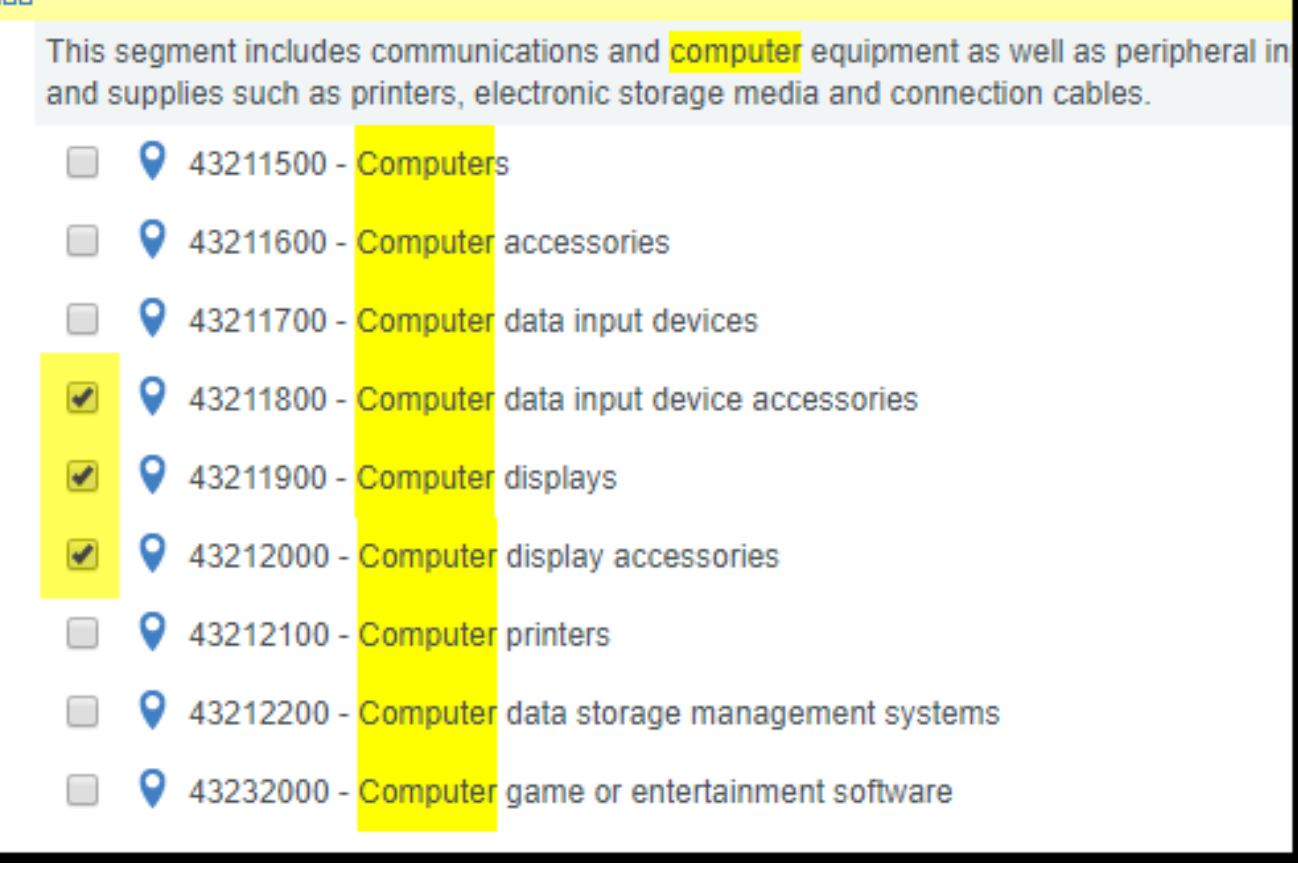

# Category Tree – Select

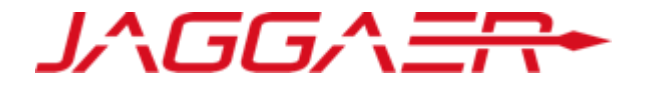

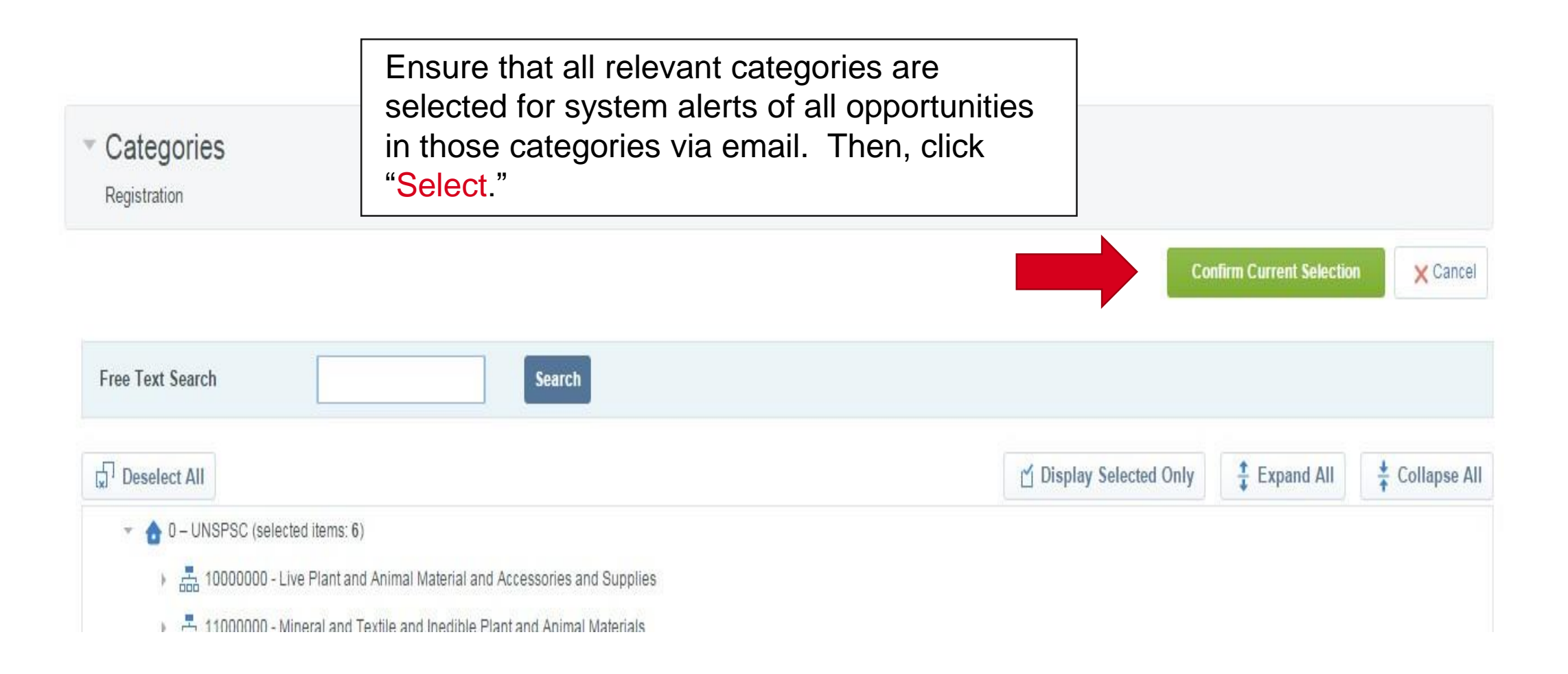

# Registration Email

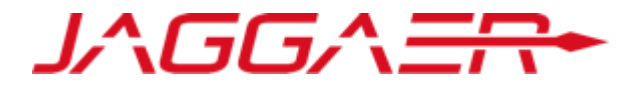

After you complete the registration process, you will see the following E- mail. This email will include your "Username" and "Temporary Password" Note: Please do not reply to this E-mail.

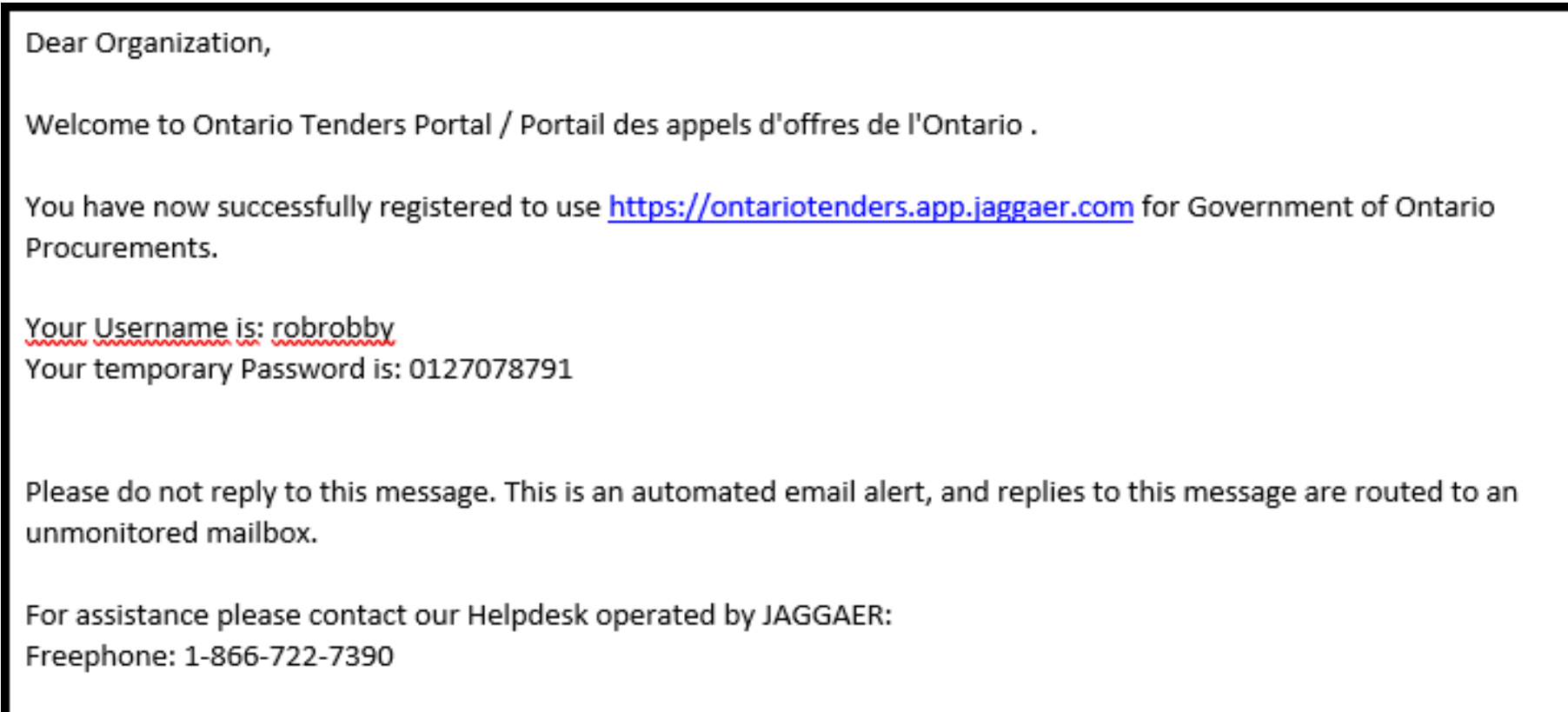

email: etenderhelp CA@jaggaer.com

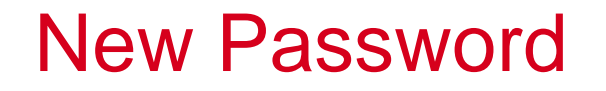

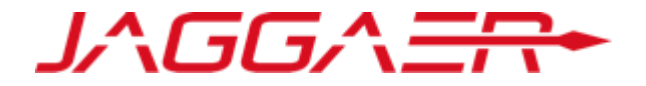

Clicking on the link in the registration E-mail will take you to the login page. Please enter your user name and temporary password. The system requires that you create a new password for security reasons.

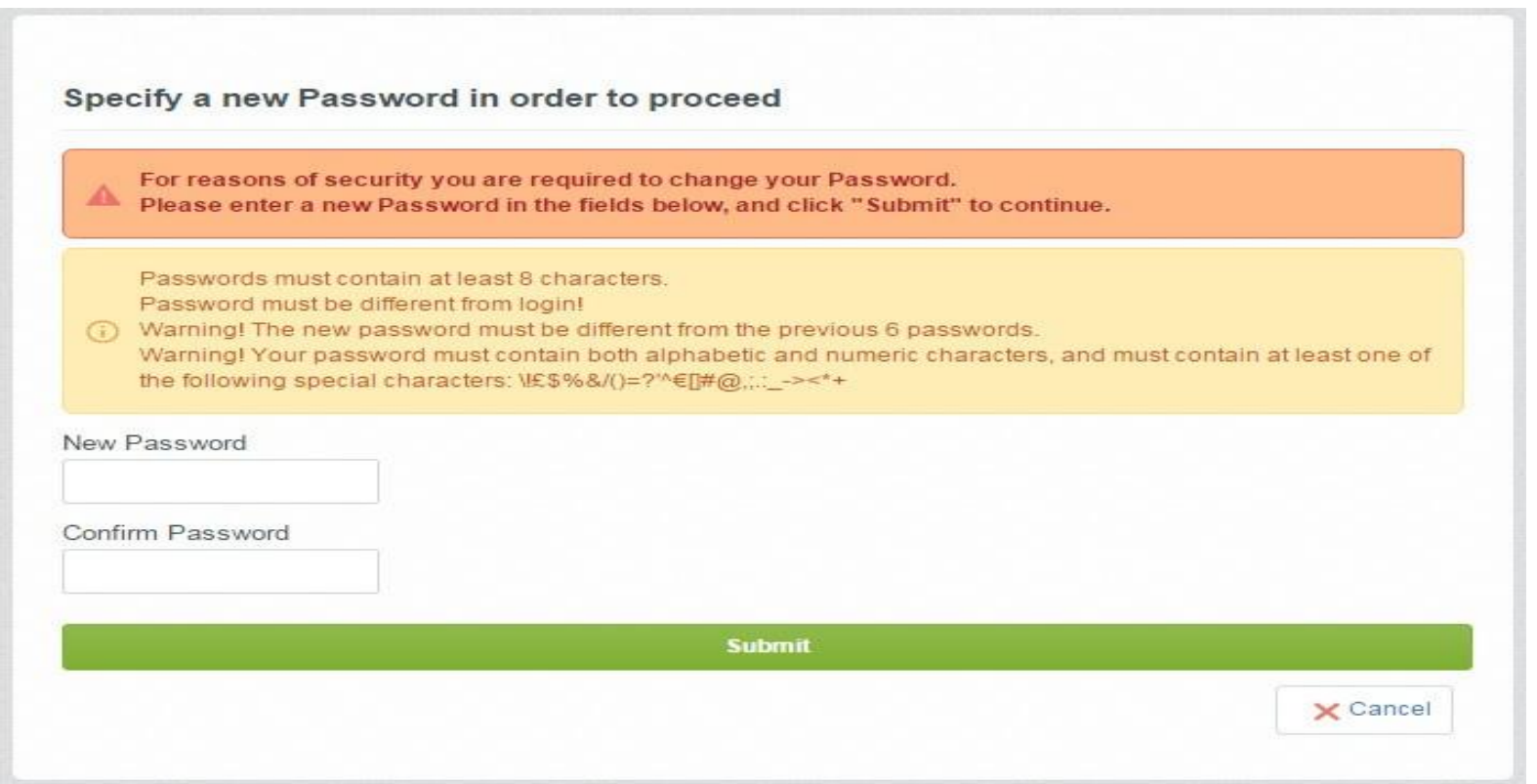

# Confirmation Email

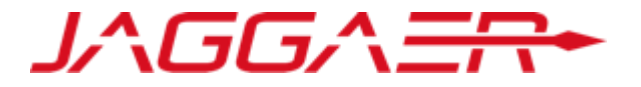

Once you update your password, you will see the following E-mail. Please do not reply to this E-mail.

Dear User,

This email is to confirm that your password has been successfully changed for Ontario Tenders Portal / Portail des appels d'offres de l'Ontario on the 30 Apr., 2019 12:21 (EST - North America Eastern Time DST) at https://ontariotenders.app.jaggaer.com.

This is an automated notification. If you have not recently changed your password, or you suspect that your User account may have been compromised, please contact our Market Operations Centre immediately.

Please do not reply to this message. This is an automated email alert, and replies to this message are routed to an unmonitored mailbox.

For assistance please contact our Helpdesk operated by JAGGAER: Freephone: 1-866-722-7390

email: etenderhelp CA@jaggaer.com

# User Login

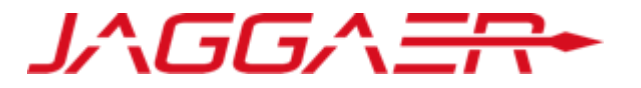

Once you have registered and created a password, you will be able to login and submit responses to procurement opportunities.

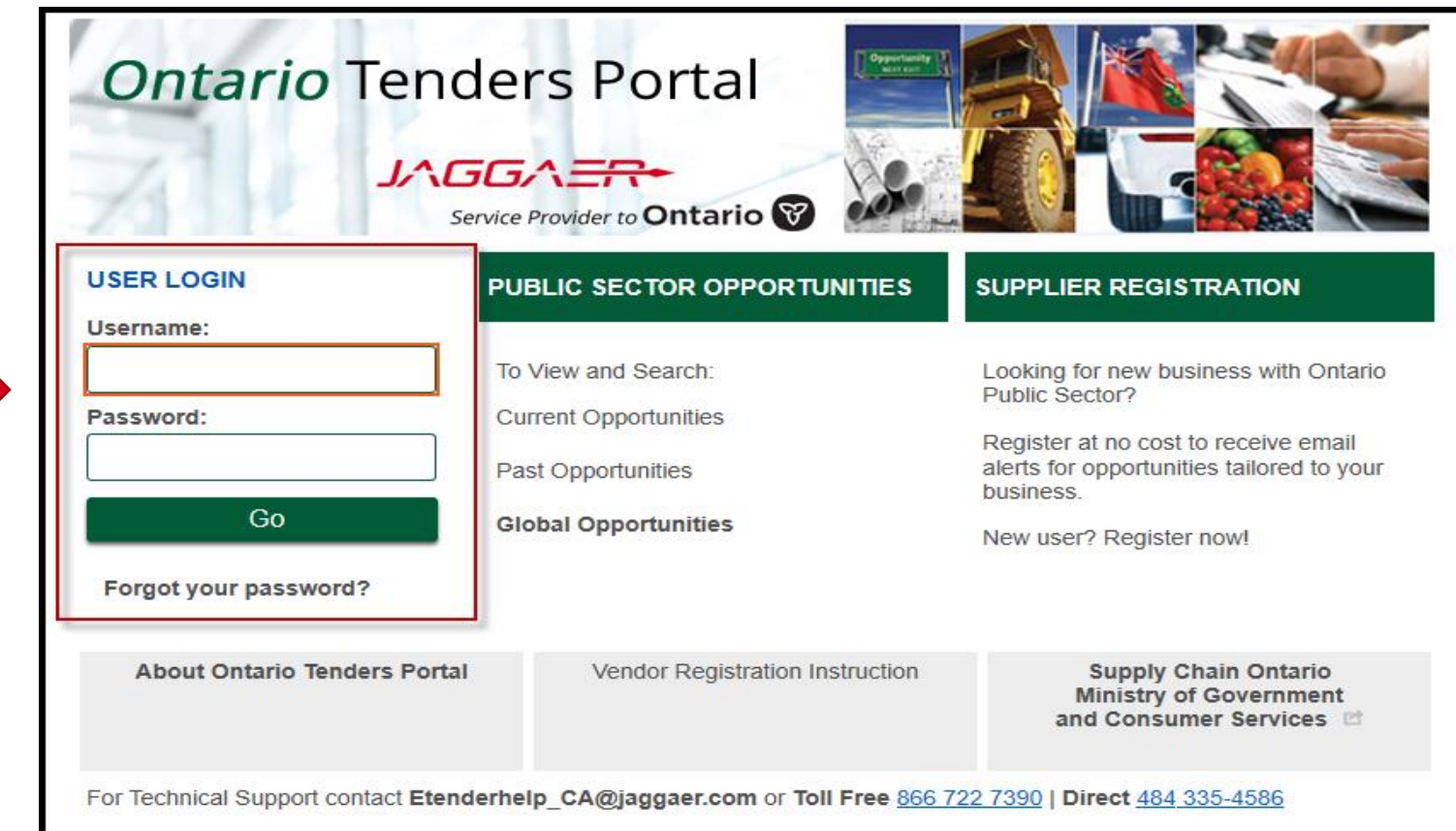

# Welcome Page

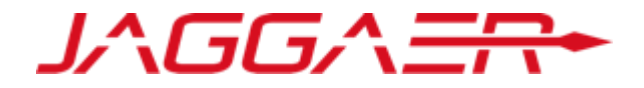

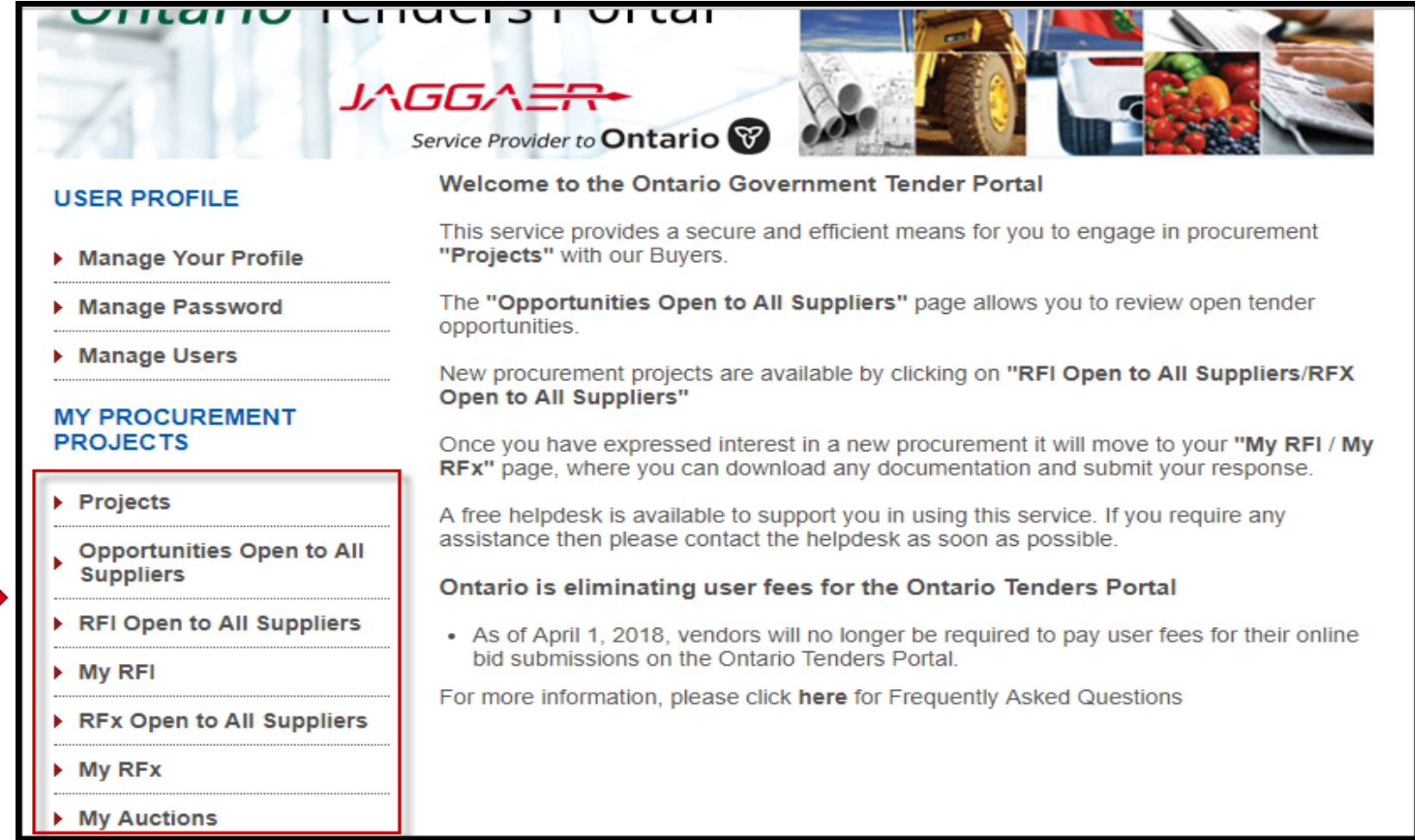

This area is for Suppliers to navigate and find opportunities

# Manage Users

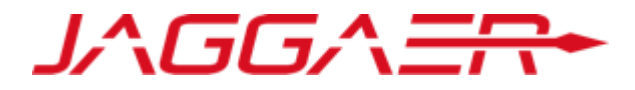

Selecting the "Manage Users" link will allow you to manage sub users with an account.

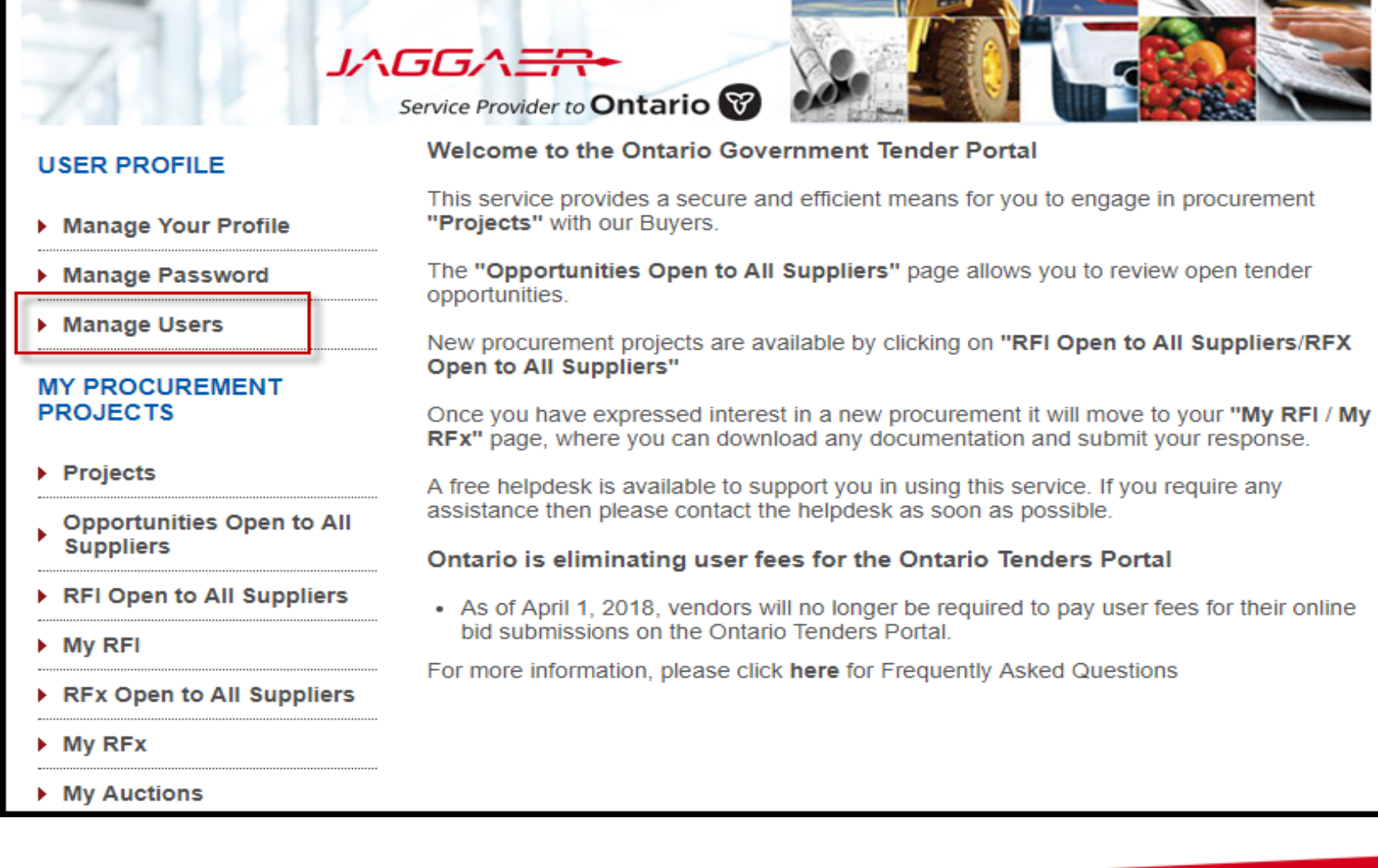

ווטווט וכושטווטן שוושווע

# Manage Users – Add New User

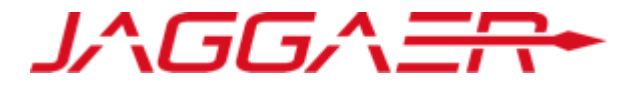

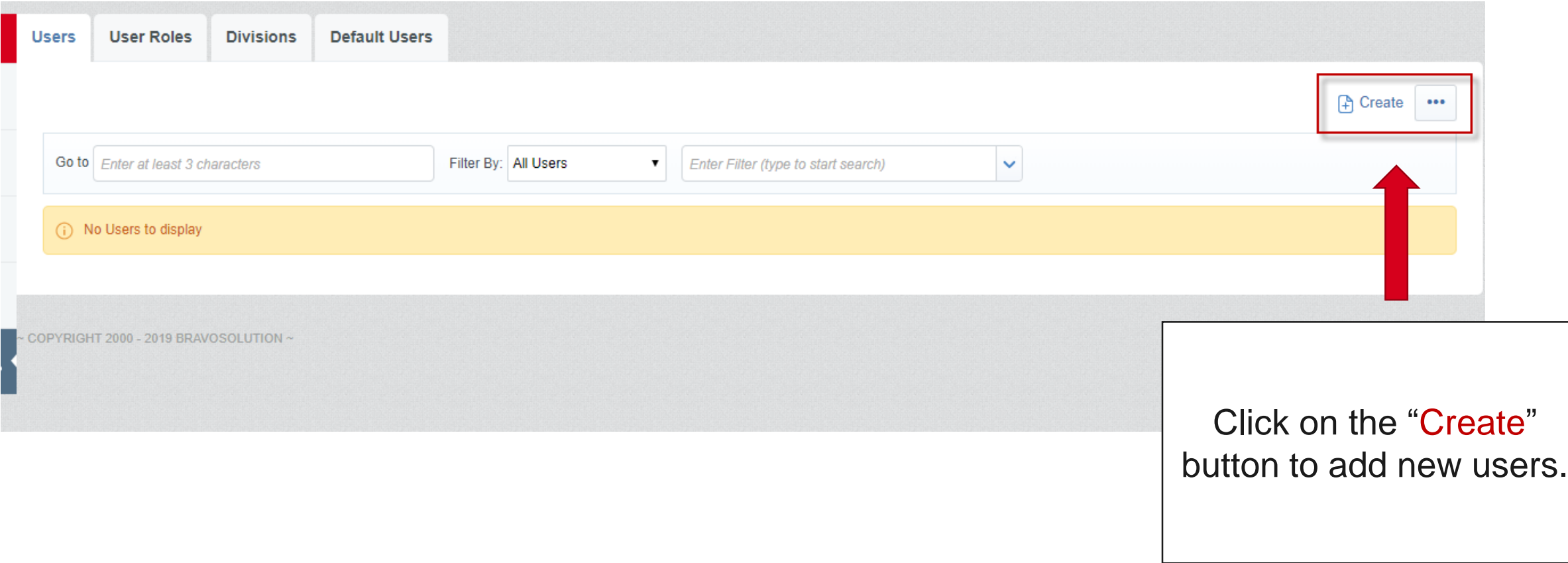

# Manage Users – View User Rights

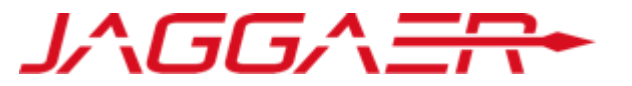

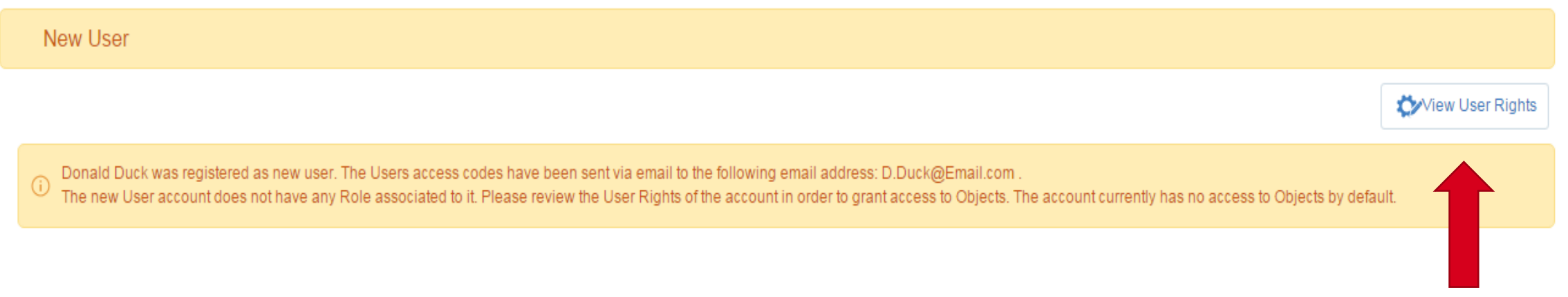

Selecting the "View User Rights" button allows you to set what the user is or is not allowed to do within the system. Please consider that it is best practice to assign only one super user to own and manage your account.

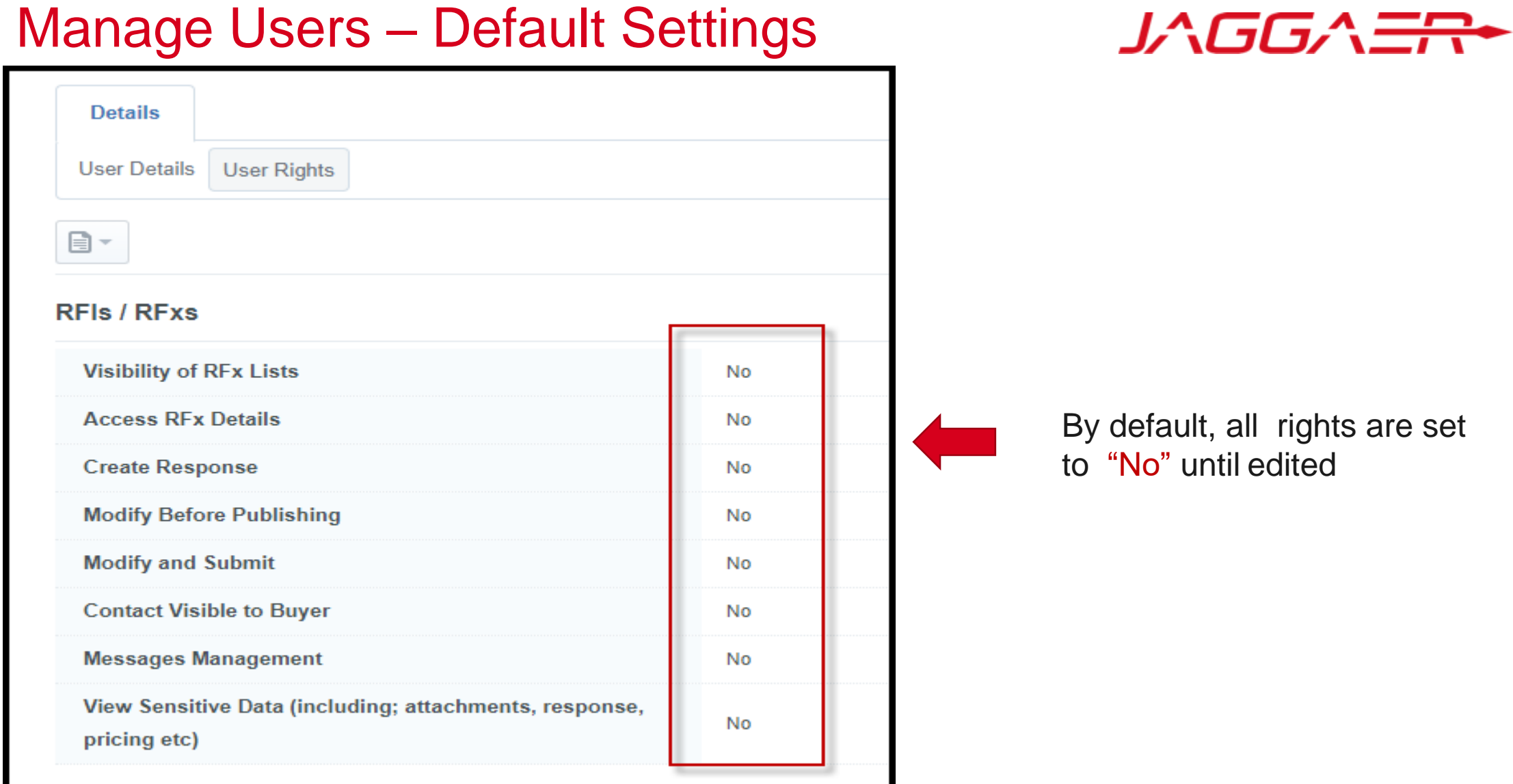

 $\mathbf{A}$  and  $\mathbf{A}$ 

# Manage Users – Edit Details

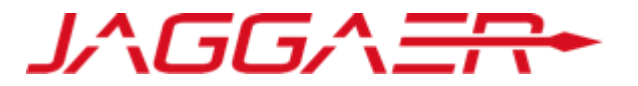

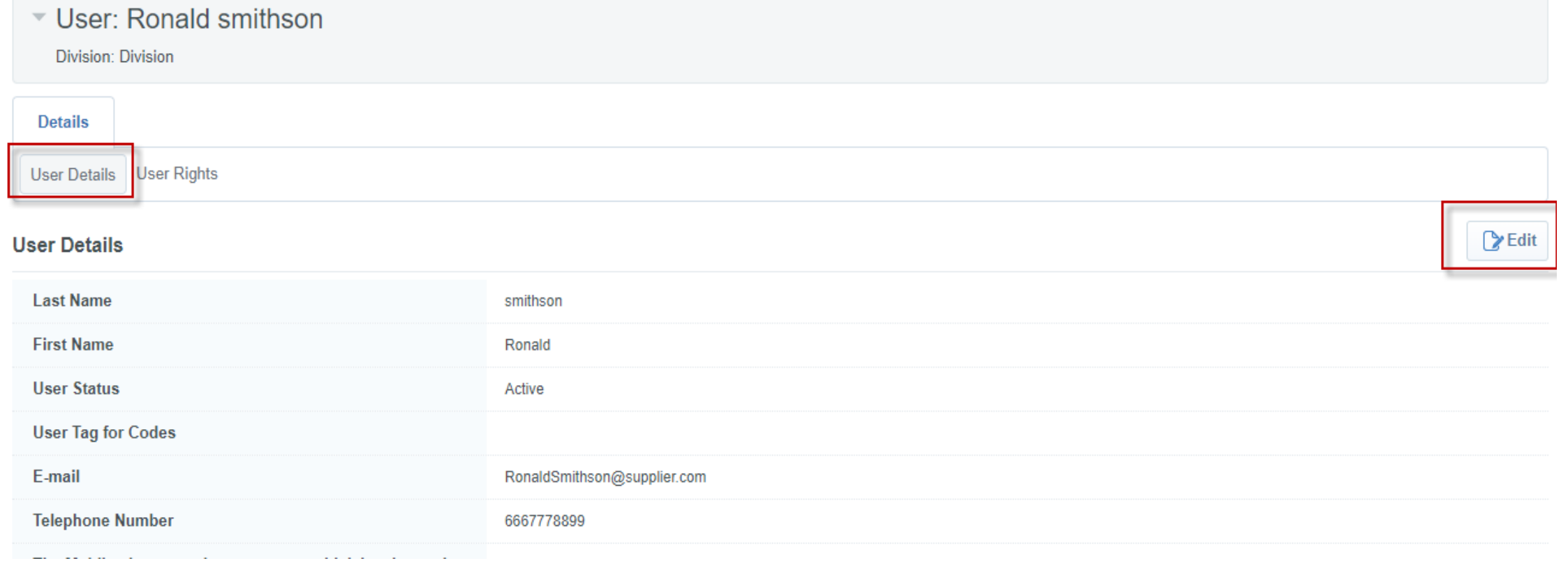

To change default user details make sure you are on the "User Details" page, and click the "Edit" button.

# Manage Users – Save New User

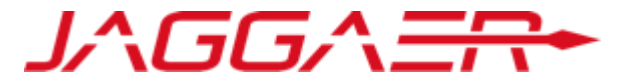

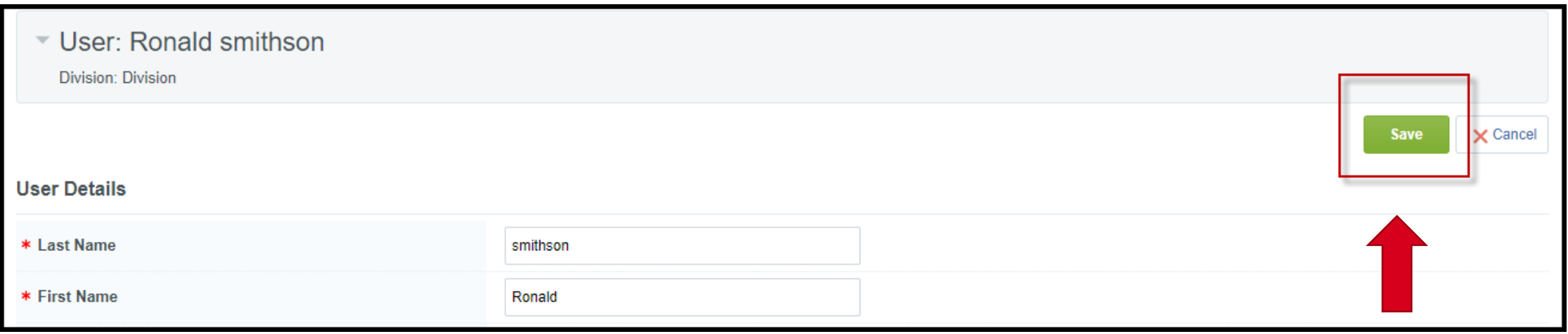

Once you press "Save" the new account with the requested level of access will be created**.**

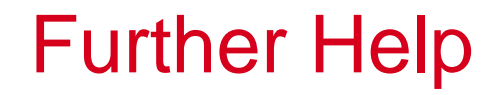

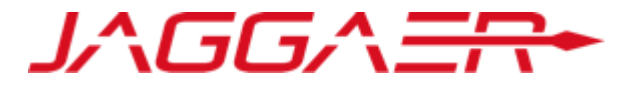

- For further help, please check out the online help for suppliers
- Alternatively you can email the JAGGAER helpdesk at [eTenderhelp\\_CA@jaggaer.com](mailto:eTenderhelp_CA@jaggaer.com) or call toll free (866) 722 7390